# **Install the filters**

 $\sqrt{2}$ 

Follow the steps on the right to assemble the air purification filters in the correct order.

## **安装过滤网**

参考右图,将空气净化滤网以正确的顺序 装入净化器。

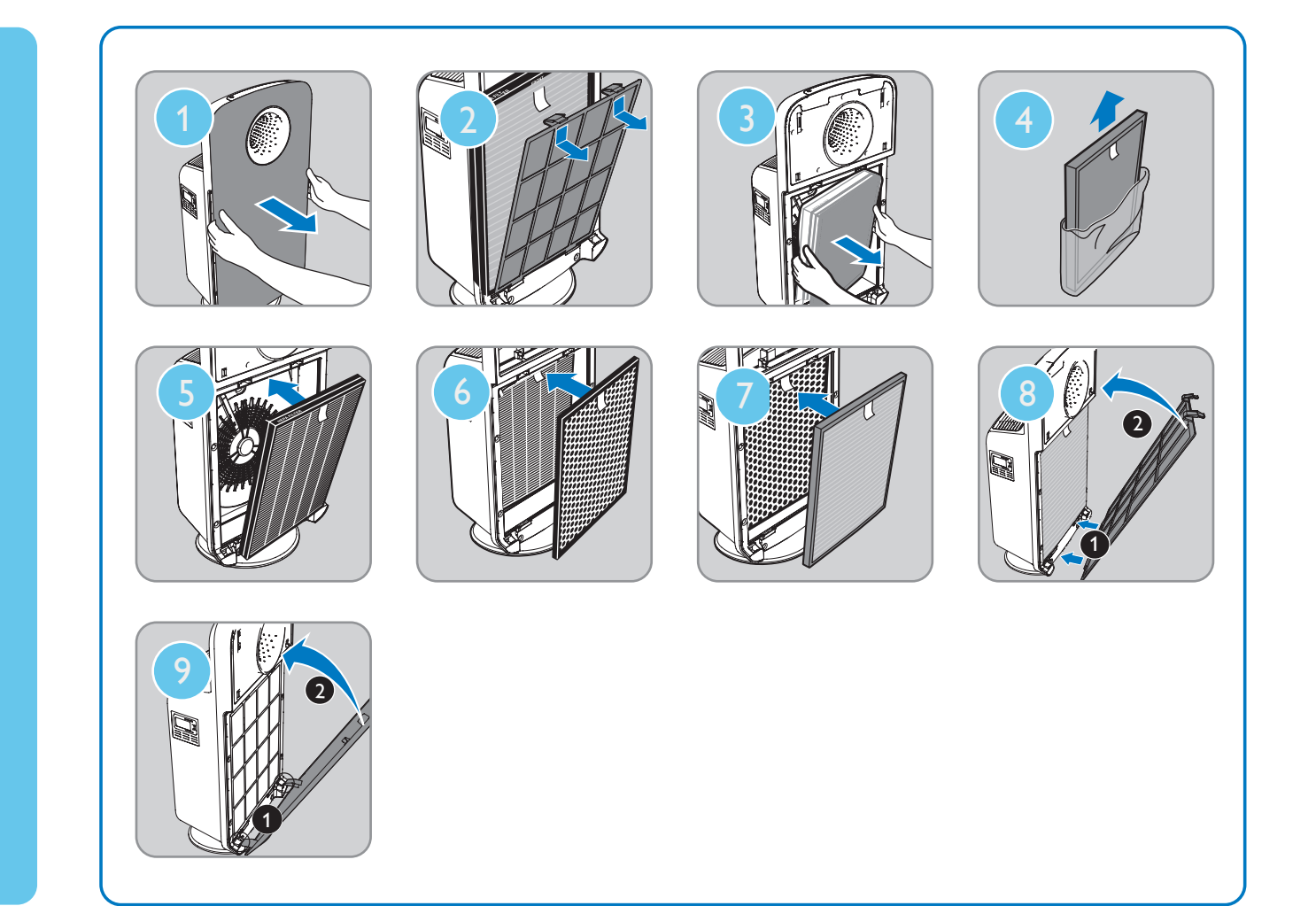

### **Clean the air quality sensor**

Follow the steps on the right to clean the air quality sensor and its inlet/outlet every two months.

参考右图,每两个月用软刷和棉签清洁空气质 量感应器及其进风口/出风口。 **清洁空气质量感应器**

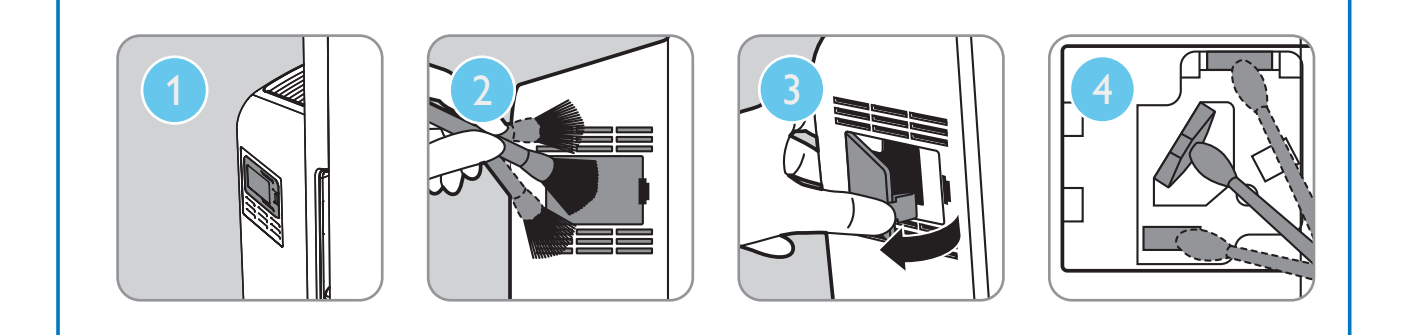

# **App Installation**

Download and install the "Philips Smart Air" app for your Apple or Android smartphone/tablet by scanning the QR code. Alternatively, you can get the app from the

 $(1)$ 

website: www.philips-smartairpurifier.com.

# **安装应用程序**

使用智能手机或平板电脑扫描右侧的二维码, 即可下载并安装"飞利浦智能空气净化"应用 程序。 此外,您还可以从以下网站获得该应用程序: www.philips-smartairpurifier.com。

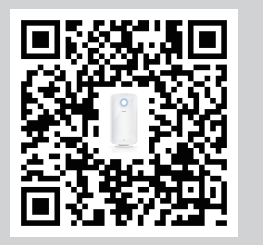

Scan the QR code and follow the onscreen instructions. 扫描二维码,按照屏幕上的说明进行下一步操作。

Or / 或

访问 www.philips-smartairpurifier.com Visit www.philips-smartairpurifier.com

#### B **Pairing**

- 1 Switch on the air purifier, and launch "Philips Smart Air" on your smartphone/tablet.
- 2 Follow the onscreen instructions to pair the air purifier with your smartphone/tablet.
- 3 The Wi-Fi indicator lights up white when the air purifier and your smartphone/tablet is paired and connected to the same network.

# **连接**

- 1 开启净化器, 然后在智能手机/平板电脑上运 行"飞利浦智能空气净化"应用程序
- 2 按照屏幕上的指示将净化器与智能手机/平板 电脑进行配对。
- 13 当净化器和智能手机/平板电脑成功配对, 且 连接到同一网络后,Wi-Fi 指示灯将保持白<br><u>色常亮状态</u>。

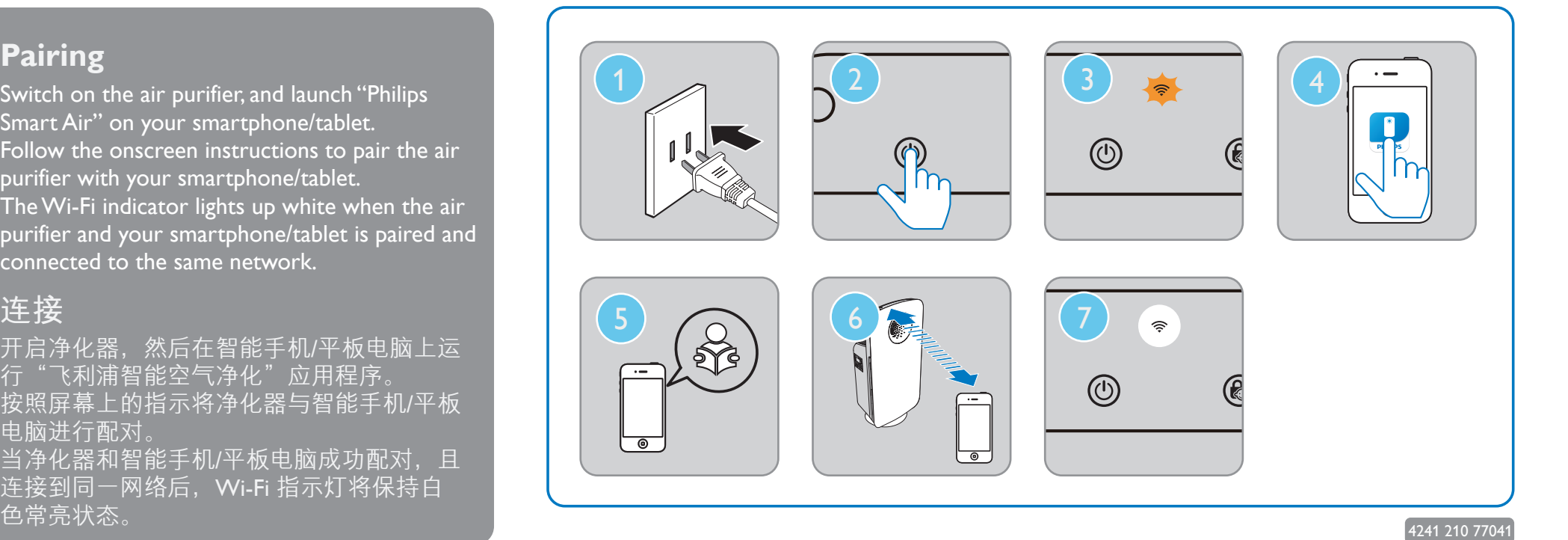